## **Register for YouTube**

**Note**: if you are an eligible TRIO student under 13, YouTube rules do not allow you to create an account. Please have a TRIO staff upload your video using their YouTube account.

- 1. Go to [http://youtube.com](http://youtube.com/)
- 2. On the top right of the page, click on **Create Account**

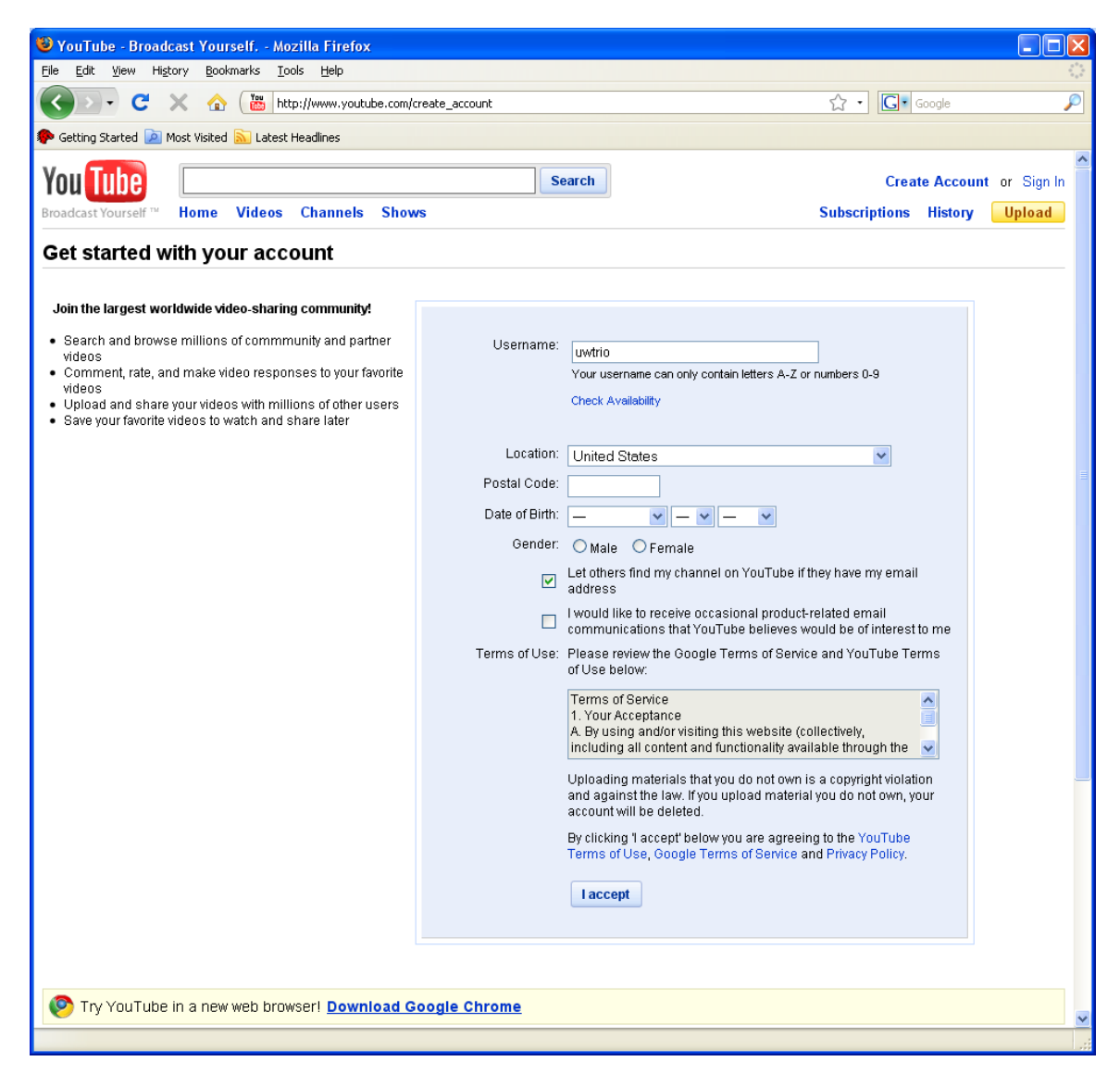

3. Fill in all the required information, then click **I accept**.

4. If you have a Gmail account, you can add YouTube to your existing account, then you will use your Google email (Gmail) address to log in to YouTube. If you don't have a Gmail account or you prefer to use a non-Gmail email address to log in to YouTube, fill out the right part of the form.

If you add YouTube to your Google account, your YouTube account will be activated right away, no email verification needed.

If you create a new YouTube account, you will need to check your email, open the message from YouTube, and confirm your email address by clicking on the verification link to activate your YouTube account.

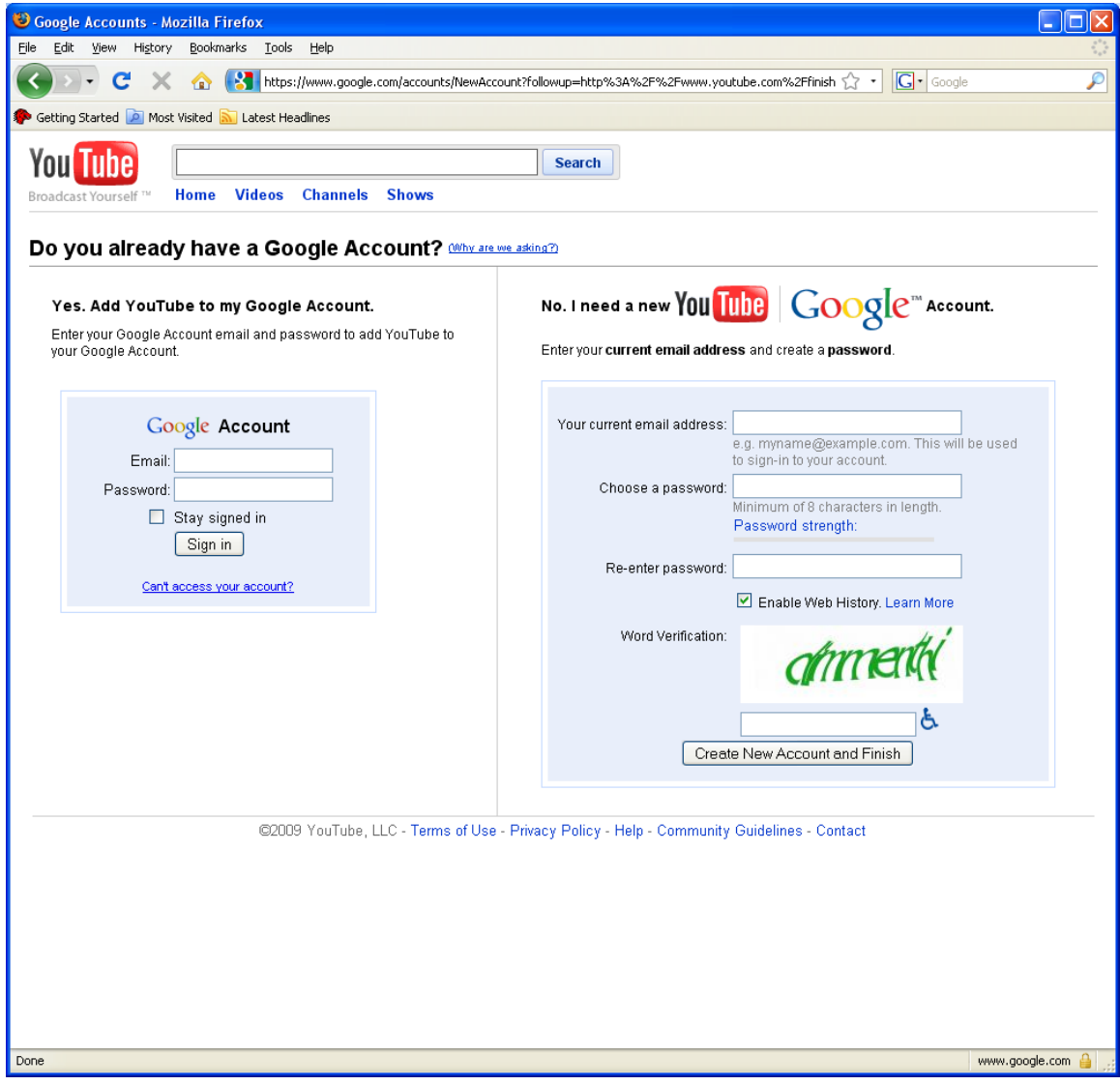